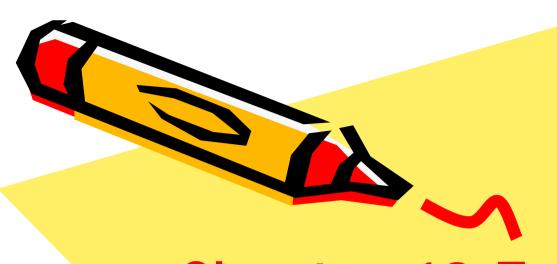

# Chapter 10 Forms and the Interactive Surfer

Xin Miao

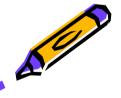

### **Creating Text Boxes**

```
⟨form id="surferData" name="surferData"⟩
Please enter your name, then click the button:⟨br /⟩
⟨input type="text" name="nameBox" size="30" /⟩
⟨p⟩
⟨input type="button" name="b1" value="Click!" onclick="printGreeting()" /⟩
⟨/p⟩
⟨p⟩
⟨input type="text" name="outputBox" size="30" /⟩
⟨/p⟩
⟨/p⟩
⟨/form⟩
```

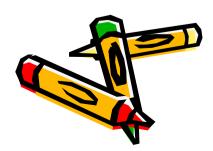

| Please | enter | your | name, | then | click | the | button: |
|--------|-------|------|-------|------|-------|-----|---------|
| Xin    |       |      |       |      |       |     |         |

Click!

## The Value Property of the Form

| Please | enter | your | name, | then  | click  | the          | button: |
|--------|-------|------|-------|-------|--------|--------------|---------|
| Xin    |       |      |       |       |        |              |         |
| Click  |       |      |       |       |        |              |         |
| OIICA  | •     |      |       |       |        |              |         |
|        |       | _    |       |       |        |              |         |
|        |       |      |       | _     |        |              | •       |
| docur  | ment. | surf | erDat | a. oi | ıtputl | <u>3\px.</u> | value   |
| docur  | ment. | surf | erDat | a. na | meBox  | t. va        | lue     |

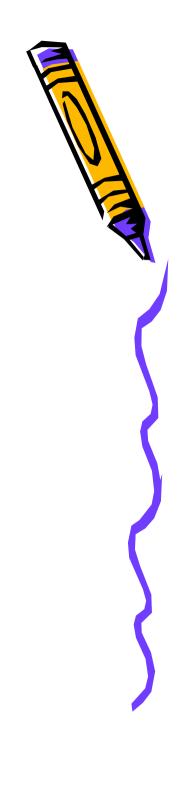

#### Dealing with Text Box Info

```
<html>
 2 (head)
       <title>Text Box and Retrieving and Processing Information</title>
       <script type="text/javascript">
         function printGreeting()
         {document.surferData.outputBox.value="Greetings, "+
          document, surferData, nameBox, value
       </script>
10 </head>
   <body>
       <form id="surferData" name="surferData">
       Please enter your name, then click the button: <br/> \>
       <input type="text" name="nameBox" size="30" />
       <a>c</a>
       <input type="button" name="b1" value="Click!" onclick="printGreeting()" />
       ⟨σ⟩
       <input type="text" name="outputBox" size="30" />
20
       Please enter your name, then click the button:
       </form>
                                              Xin
22 </body>
23 </html>
                                               Click!
```

### Passing Parameters Rule

- Objects are passed by address;
- Object properties are passed by copy.

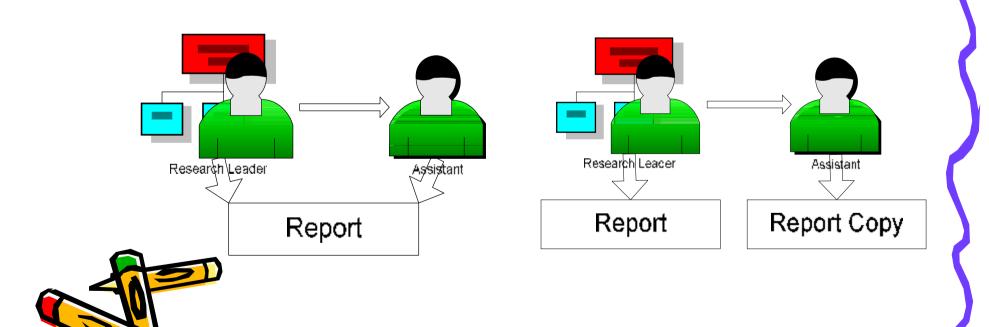

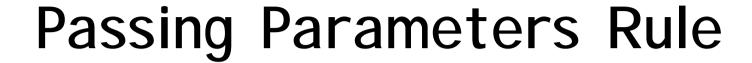

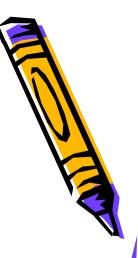

"... When sending something to a function via a parameter and value of that something may be changed by the code inside that function, then you must pass it as an <u>object</u>, not as an <u>object property</u>."

-- P.282

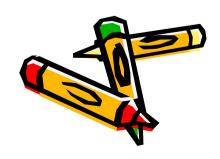

### Variation 1: Passing a textbox property

```
<script type="text/javascript">
  function printGreeting(theName)
  {document.surferData.outputBox.value="Greetings, "+
    theName
  }
  </script>
```

```
<input type="button" name="b1" value="Click!" onclick="printGreeting(document.surferData.nameBox.value)" />
```

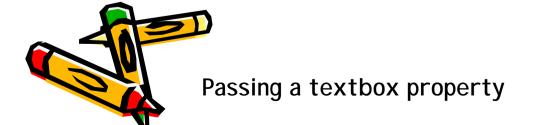

| Please enter | your | name, | then | click | the | button: |
|--------------|------|-------|------|-------|-----|---------|
| Xin          |      |       |      |       |     |         |
| Click!       |      |       |      | _     |     |         |
|              |      |       |      |       |     |         |

## Variation 2: Passing a textbox object

```
<script type="text/javascript">
  function printGreeting(theBox)
  {document.surferData.outputBox.value="Greetings, "+
    theBox.value
  }
  </script>
```

```
<input type="button" name="b1" value="Click!" onclick="printGreeting(document.surferData.nameBox)" />
```

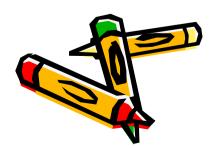

Passing a textbox object

| Please | enter | your | name, | then | click | the | button: |
|--------|-------|------|-------|------|-------|-----|---------|
| Xin    |       |      |       |      |       |     |         |
| Click! |       |      |       |      |       |     |         |
|        |       |      |       |      |       |     |         |

# Variation 3: Passing two textbox objects

```
<script type="text/javascript">
  function printGreeting(box1, box2)
  {box2.value="Greetings, "+
   box1.value
  }
</script>
```

```
<input type="button" name="b1" value="Click!"
onclick="printGreeting(document.surferData.nameBox, document.surferData.outputBox)" />
```

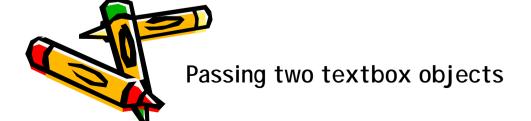

| Please | enter | your | name, | then | click | the | button: |
|--------|-------|------|-------|------|-------|-----|---------|
| Xin    |       |      |       |      |       |     |         |
| Click  | !     |      |       |      |       |     |         |
|        |       |      |       |      |       |     |         |

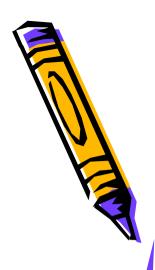

# Variation 4: Passing two textbox property?

```
<script type="text/javascript">
  function printGreeting(theName, theMessage)
  {theMessage="Greetings, "+
    theName
  }
  </script>
```

```
<input type="button" name="b1" value="Click!"
onclick="printGreeting(document.surferData.nameBox.value, document.surferData.outputBox.value)" />
```

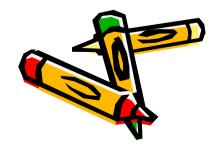

It doesn't work!

| Please | enter | your | name, | then | click | the | button: |
|--------|-------|------|-------|------|-------|-----|---------|
| Xin    |       |      |       |      |       |     |         |
|        |       |      |       |      |       |     |         |
| Click  | 1     |      |       |      |       |     |         |
|        |       |      |       |      |       |     |         |
|        |       |      |       |      |       |     |         |
|        |       |      |       |      |       |     |         |

# Variation 5: Passing the form object

```
<script type="text/javascript">
  function printGreeting(f)
  {f.outputBox.value="Greetings, "+ f.nameBox.value"}
  }
</script>
```

```
<input type="button" name="b1" value="Click!"
onclick="printGreeting(document.surferData)" />
```

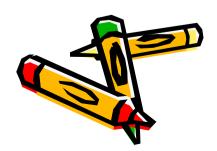

Passing the form object

| Please | enter | your | name, | then | click | the | button: |  |  |
|--------|-------|------|-------|------|-------|-----|---------|--|--|
| Xin    |       |      |       |      |       |     |         |  |  |
| Click! |       |      |       |      |       |     |         |  |  |
|        |       |      |       |      |       |     |         |  |  |

#### Focus, Blur, and Change Events

```
<html>
   <head>
       <title>Focus. Blur and Change Events</title>
       <script type="text/javascript">
         function greet (f)
         {f. outputBox. value="Greetings, "+ f. nameBox. value
       </script>
   </head>
   <body>
       <form id="surferData" name="surferData">
11
       Please enter your name, then click outside the box or press the tab key: <br/>
       <input type="text" name="nameBox" size="30"</pre>
       onchange="greet(document.surferData)" />
      <
16
       <input type="text" name="outputBox" size="30" />
       </form>
                        Please enter your name, then click outside the box or press the tab key:
20 </body>
                         |Xin
   </html>
```

#### Submitting Form Information

```
<html>
  <head>
      <title>Submit form via e-mail</title>
  </head>
  <body>
      <form method="post" enctype="text/plain" action="mailto:miaoxin@berkeley.edu">
      Please enter your name: <br />
      <input type="text" name="nameBox" size="30" />
      Please enter your address: <br />
      <input type="text" name="addressBox" size="30" />
     <input type="submit" value="Submit information" /> <br />
      <input type="reset" value="Erase info and start over" />
      </form>
                                  Please enter your name:
16 </body>
   </html>
```

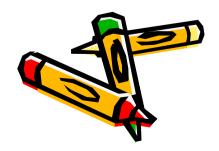

Please enter your address:

Submit information

Erase info and start over

#### Summary

- Use text boxes to access and respond to information;
- Pass text box values, text box objects, and form objects to functions;
- Use onchange event handler in a text box;
- Submit info via e-mail.

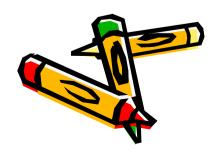

### Lab Exercises for Ch10

- Lab Ex. 10.1, 10.2 and 10.3 (P.296)
- Lab Ex. 10.4 is optional.

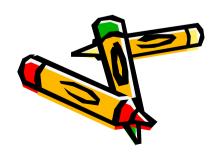

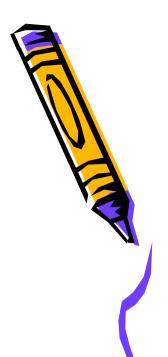